# **TME 2 - GESTION DU TEMPS**

## **ECRITURE D'UNE COMMANDE MYTIMES**

L'objectif de ce TME est d'écrire un programme C mytimes qui, comme la commande shell time, permet d'afficher les statistiques d'utilisation du processeur pour n'importe quelle commande shell. En particulier, mytimes devra afficher le temps passé en mode utilisateur et en mode système.

### **Fonctions utiles au TP :**

Les commandes du shell :

man (indispensable sous unix… Pensez au man -a), time, nice, ps.

Les fonctions en C (voir leurs descriptions détaillées en utilisant le manuel en ligne "man") :

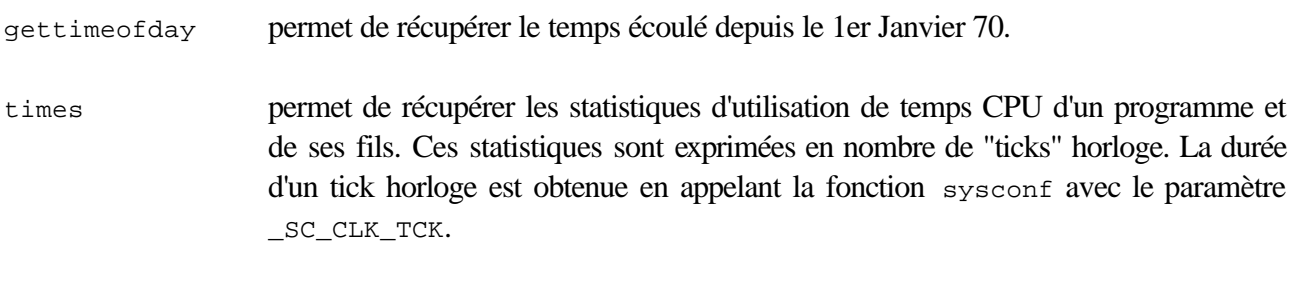

system permet de lancer une commande shell depuis un programme C.

### **1. STATISTIQUES D'EXECUTION D'UNE COMMANDE SHELL**

**1.1**

Exécutez la commande shell time pour afficher les statistiques d'utilisation du processeur pour la commande « sleep 5 ». Que constatez-vous ?

## **2. LANCEMENT D'UNE COMMANDE SHELL DEPUIS UN PROGRAMME C**

#### **2.1**

Ecrivez une fonction C

void lance\_commande(char \* commande)

qui utilise la fonction system pour lancer l'exécution de la commande shell passée en paramètre. lance\_commande doit renvoyer un message d'erreur si la commande n'a pu être exécutée correctement.

**2.2** 

Ecrivez une fonction main qui appelle lance\_commande pour chaque argument passé sur la ligne de commande. Générez un exécutable mytimes.

#### **3. CALCUL DU TEMPS DE REPONSE EN UTILISANT GETTIMEOFDAY**

**3.1** 

Modifiez votre fonction lance\_commande pour afficher le temps mis par l'exécution de la commande. La mesure du temps pourra être effectuée à l'aide de la fonction gettimeofday .

**3.2** 

Testez votre programme avec la commande :

\$ ./mytimes "sleep 5" "sleep 10"

#### **4. CALCUL DES STATISTIQUES**

La version précédente de permet de connaître le temps qui sépare le début d'exécution de la commande de sa terminaison. On veut maintenant affiner les résultats obtenus en mesurant le temps passé mode utilisateur et le temps passé en mode système.

**4.1** 

Créez une nouvelle version de la fonction lance\_commande qui affiche toutes les statistiques fournies par la fonction times. On fournit ci-dessous un exemple d'exécution de mytimes. Votre programme devra fournir un affichage similaire.

```
$ ./mytimes "ls -l" "cd /usr/include ; grep time *.h > /dev/null"
total 32
-rw-r--r-- 1 sensl lip6 145 oct 11 14:15 Makefile<br>-rwxr-xr-x 1 sensl lip6 14959 oct 11 14:15 mytimes
-rwxr-xr-x 1 sensl lip6 14959 oct 11 14:15 mytimes<br>-rw-r--r-- 1 sensl lip6 1283 oct 11 14:11 mytimes
-rw-r--r-- 1 sensl lip6 1283 oct 11 14:11 mytimes.c
-\texttt{rw-r--r--} 1 sensl lip6 1281 oct 11 14:10 mytimes.c~
-rw-r--r-- 1 sensl lip6 2072 oct 11 14:14 mytimes.o
-rw-r--r-- 1 sensl lip6 0 oct 11 15:16 t.txt
Statistiques de "ls -l"
Temps total : 0.0300
Temps utilisateur : 0.0000
Temps systeme : 0.0000
Temps util. fils : 0.0300
Temps sys. fils : 0.0000
Statistiques de "cd /usr/include ; grep time */*.h > /dev/null"
Temps total : 5.6200
Temps utilisateur : 0.0000
Temps systeme : 0.0000
Temps util. fils : 0.1800
Temps sys. fils : 0.1600
```
Testez votre nouvelle version avec l'exemple suivant :

\$ ./mytimes "sleep 5"

Comparez vos résultats avec ceux de la question 1.1.

## **5. CHANGEMENT DE PRIORITE**

La commande nice permet de changer les priorités d'un programme. En tant qu'utilisateur non privilégié on ne peut que baisser la priorité de ses processus de façon à avantager les autres programmes (d'où le nom "nice" de la commande). Au maximum, on peut baisser la priorité d'un processus de 19.

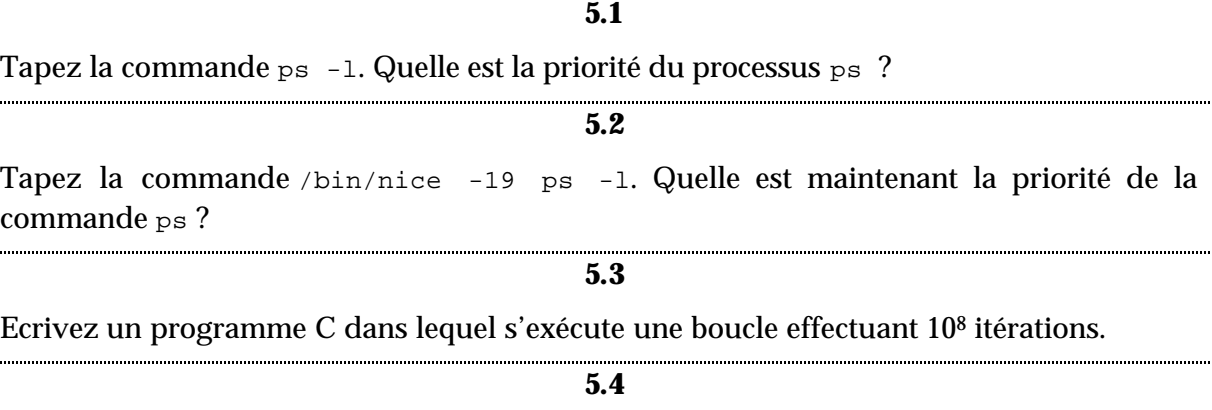

Lancez deux exécutions en parallèle de votre programme de la question précédente, en mesurant leur temps d'exécution avec mytimes. L'une des exécutions sera lancée en priorité normale, l'autre en abaissant au maximum la priorité. Que constatez vous ?